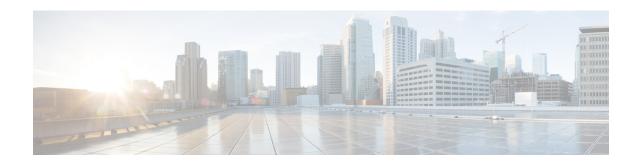

## **DHCP Server Port-Based Address Allocation**

The DHCP Server Port-Based Address Allocation feature provides port-based address allocation support on the Cisco IOS Dynamic Host Configuration Protocol (DHCP) server for the Ethernet platform. The DHCP server provides address assignment support based on the point of attachment of the client network.

- Finding Feature Information, page 1
- Restrictions for DHCP Server Port-Based Address Allocation, page 1
- Information About DHCP Server Port-Based Address Allocation, page 2
- How to Configure DHCP Server Port-Based Address Allocation, page 3
- Configuration Examples for DHCP Server Port-Based Address Allocation, page 7
- Additional References, page 8
- Feature Information for DHCP Server Port-Based Address Allocation, page 9

# **Finding Feature Information**

Your software release may not support all the features documented in this module. For the latest caveats and feature information, see Bug Search Tool and the release notes for your platform and software release. To find information about the features documented in this module, and to see a list of the releases in which each feature is supported, see the feature information table.

Use Cisco Feature Navigator to find information about platform support and Cisco software image support. To access Cisco Feature Navigator, go to <a href="https://www.cisco.com/go/cfn">www.cisco.com/go/cfn</a>. An account on Cisco.com is not required.

## **Restrictions for DHCP Server Port-Based Address Allocation**

The DHCP Server Port-Based Address Allocation feature does not support Virtual routing and forwarding (VRF) and virtual private network (VPNs).

## Information About DHCP Server Port-Based Address Allocation

### **DHCP Server Port-Based Address Allocation Feature Design**

When Cisco industrial Ethernet switches are deployed on the factory floor, they offer connectivity to the directly connected manufacturing devices. A failure manufacturing device must be repaired immediately in the existing network or replaced by a new device. The DHCP protocol recognizes DHCP clients by the client identifier (ID) option in the DHCP packet. Clients who do not include the client ID option are identified by the client hardware address. The DHCP Server Port-Based Address Allocation feature introduces the capability to ensure that the same IP address is always offered to the replacement device as the device being replaced. This IP address is always offered to the same connected port even as the client ID or client hardware address (chaddr) changes in the DHCP messages received on that port.

If this feature is configured, the port name of the interface overrides the information the client sends and the actual point of connection. Then a port on the switch becomes the client ID.

In all cases, if you connect the Ethernet cable to the same port, the same IP address is allocated through the DHCP to the attached device. The figure below shows an industrial Ethernet switch using DHCP to assign one IP address per port to directly connected manufacturing devices.

DHCP client

2, 3

4, 5, 6

First DHCP relay agent

DHCP relay agent

DHCP client

7

Figure 1: DHCP Server Port-Based Address Assignment to Directly Connected Manufacturing Devices

# **How to Configure DHCP Server Port-Based Address Allocation**

# Automatically Generating a Subscriber Identifier for a DHCP Message Received on a Port

Perform this task to automatically generate a unique ID, called a subscriber ID for a DHCP message received on a port.

If the DHCP Server Port-Based Address Allocation feature is configured, the subscriber ID value is used in place of the client ID to provide stable IP address assignment. The subscriber ID value is based on the short name of the port to which the directly connected device is attached. If this device is removed and replaced with a new device, the new device maintains the same subscriber ID.

The subscriber ID is used at the same point where the client ID or the client MAC address is currently captured during the DHCP IP address assignment process.

#### **SUMMARY STEPS**

- 1. enable
- 2. configure terminal
- 3. ip dhcp use subscriber-id client-id
- 4. interface type number
- 5. ip dhcp server use subscriber-id client-id

#### **DETAILED STEPS**

|        | Command or Action                                                        | Purpose                                                                                                    |
|--------|--------------------------------------------------------------------------|----------------------------------------------------------------------------------------------------|
| Step 1 | enable                                                                   | Enables privileged EXEC mode.                                                                                                    |
|        | Example:                                                                 | • Enter your password if prompted.                                                                                                    |
|        | Router> enable                                                           |                                                                                                    |
| Step 2 | configure terminal                                                       | Enters global configuration mode.                                                                                                    |
|        | Example:                                                                 |                                                                                                    |
|        | Router# configure terminal                                               |                                                                                                    |
| Step 3 | ip dhcp use subscriber-id client-id                                      | Configures the DHCP server to globally use the subscriber ID as the client ID on all incoming DHCP messages.                                                                                                    |
|        | <pre>Example: Router(config) # ip dhcp use subscriber-id client-id</pre> | • DHCP uses the subscriber ID configured on the interface to generate the client ID. If no subscriber ID is configured then the client ID is automatically generated based on the short name of the interface. The client ID already present in the message is ignored. |

|        | Command or Action                                             | Purpose                                                                                                    |
|--------|---------------------------------------------------------------|----------------------------------------------------------------------------------------------------|
|        |                                                               | <ul> <li>For port based address allocation, do not configure any subscriber<br/>ID on the interface. It must be generated automatically from<br/>interface name.</li> </ul> |
| Step 4 | interface type number                                         | (Optional) Configures an interface and enters interface configuration mode.                                                                                                 |
|        | Example:                                                      |                                                                                                    |
|        | Router(config)# interface Ethernet 0/0                        |                                                                                                    |
| Step 5 | ip dhcp server use subscriber-id client-id                    | (Optional) Configures the DHCP server to use the subscriber ID as the client ID on all incoming DHCP messages on the interface.                                             |
|        | Example:                                                      |                                                                                                    |
|        | Router(config-if)# ip dhcp server use subscriber-id client-id |                                                                                                    |

### **Troubleshooting Tips**

Use the following command to debug any errors that you may encounter when you configure DHCP to automatically generate a unique ID:

debug ip dhcp server packets

## **Preassigning IP Addresses and Associating Them to a Client**

Perform this task to preassign an IP address and associate it to a client identified by a client ID or MAC address.

For port-based address assignment, you must perform the task in the Automatically Generating a Subscriber Identifier for a DHCP Message Received on a Port, on page 3 task to associate the client ID with the subscriber ID. The subscriber ID value is based on the short name of the port to which the directly connected device is attached.

Configure a normal DHCP pool by supplying any DHCP options and lease time. Preassigned addresses are automatically excluded from normal dynamic IP address assignment. Preassigned addresses cannot be used in host pools, but there can be multiple preassigned addresses per DHCP address pool.

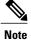

- Only one IP address can be assigned per port.
- Preassigned addresses (also called reserved addresses) cannot be cleared by using the **clear ip dhcp binding** command.

>

#### **SUMMARY STEPS**

- 1. enable
- 2. configure terminal
- 3. ip dhcp pool name
- **4. network** *network-number* [*mask* | / *prefix-length*]
- 5. address ip-address client-id string [ascii]
- **6.** address ip-address hardware-address mac-address [hardware-number]
- **7.** end
- 8. show ip dhcp pool [name]
- 9. show ip dhep binding

#### **DETAILED STEPS**

|        | Command or Action                                                        | Purpose                                                                                                    |
|--------|--------------------------------------------------------------------------|----------------------------------------------------------------------------------------------------|
| Step 1 | enable                                                                   | Enables privileged EXEC mode.                                                                                                    |
|        | Example:                                                                 | • Enter your password if prompted.                                                                                                    |
|        | Router> enable                                                           |                                                                                                    |
| Step 2 | configure terminal                                                       | Enters global configuration mode.                                                                                                    |
|        | Example:                                                                 |                                                                                                    |
|        | Router# configure terminal                                               |                                                                                                    |
| Step 3 | ip dhcp pool name                                                        | Creates a name for the DHCP server address pool and enters DHCP pool configuration mode.                                                                                                    |
|        | Example:                                                                 |                                                                                                    |
|        | Router(config)# ip dhcp pool pool1                                       |                                                                                                    |
| Step 4 | network network-number [mask   / prefix-length]                          | Specifies the subnet network number and mask of the DHCP address pool.                                                                                                    |
|        | Example:                                                                 |                                                                                                    |
|        | Router(dhcp-config)# network 10.10.10.0 /24                              |                                                                                                    |
| Step 5 | address ip-address client-id string [ascii]                              | Reserves an IP address for a DHCP client identified by the client ID.                                                                                                    |
|        | Example:  Router(dhcp-config) # address 10.10.10.2 client-id Et1/0 ascii | <ul> <li>The <i>string</i> argument can be an ASCII value or a hexadecimal value.</li> <li>For port-based address allocation the <i>string</i> argument must be the name of the port and the <b>ascii</b> keyword mus be specified.</li> </ul> |

| address ip-address hardware-address mac-address [hardware-number]  Example:  Router (dhcp-config) # address 10.10.10.3 hardware-address b708.1388.f166  end  Example: | <ul> <li>(Optional) Reserves an IP address for a client identified by the hardware address.</li> <li>This command is used for clients identified by the hardware address included in the fixed-size header of the DHCP message.</li> </ul> Returns to privileged EXEC mode. |
|----------------------------------------------------------------------------------------------------|----------------------------------------------------------------------------------------------------|
| Router(dhcp-config)# address 10.10.10.3 hardware-address b708.1388.f166                                                                                               | hardware address included in the fixed-size header of the DHCP message.                                                                                                    |
|                                                                                                    | Returns to privileged EXEC mode.                                                                                                    |
| Example:                                                                                                    |                                                                                                    |
|                                                                                                    |                                                                                                    |
| Router(dhcp-config)# end                                                                                                    |                                                                                                    |
| show ip dhcp pool [name]                                                                                                    | (Optional) Displays information about DHCP address pools.                                                                                                    |
| Example:                                                                                                    |                                                                                                    |
| Router> show ip dhcp pool                                                                                                    |                                                                                                    |
| show ip dhcp binding                                                                                                    | (Optional) Displays infinite binding for the configured addresses.                                                                                                    |
| Example:                                                                                                    |                                                                                                    |
| Router> show ip dhcp binding                                                                                                    |                                                                                                    |
| Example:                                                                                                    |                                                                                                    |
| F                                                                                                    | Router> show ip dhcp pool  Show ip dhcp binding  Example: Router> show ip dhcp binding                                                                                                    |

# **Preassigning IP Addresses and Associating Them to a Client**

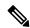

Note

Perform this task to restrict address assignments from the DHCP address pool only to preconfigured reservations.

When the DHCP Server Port-Based Address Allocation feature is configured on multiple switches, devices connected to one switch may also receive an IP address assignment from the neighboring switches rather than the local DHCP address pool switch. If you want the switch to serve only the client directly connected to the switch, you can configure a group of switches with pools that share a common IP subnet and ignore the requests from other clients (not connected to this switch).

>

#### **SUMMARY STEPS**

- 1. enable
- 2. configure terminal
- 3. ip dhcp pool name
- 4. reserved-only

#### **DETAILED STEPS**

|        | Command or Action                  | Purpose                                                                                          |
|--------|------------------------------------|--------------------------------------------------------------------------------------------------|
| Step 1 | enable                             | Enables privileged EXEC mode.                                                                    |
|        | Example:                           | • Enter your password if prompted.                                                               |
|        | Router> enable                     |                                                                                                  |
| Step 2 | configure terminal                 | Enters global configuration mode.                                                                |
|        | Example:                           |                                                                                                  |
|        | Router# configure terminal         |                                                                                                  |
| Step 3 | ip dhcp pool name                  | Configures a DHCP address pool on a DHCP server and enters DHCP pool configuration mode.         |
|        | Example:                           |                                                                                                  |
|        | Router(config)# ip dhcp pool pool1 |                                                                                                  |
| Step 4 | reserved-only                      | Restricts address assignments from the DHCP address pool only to the preconfigured reservations. |
|        | Example:                           |                                                                                                  |
|        | Router(dhcp-config)# reserved-only |                                                                                                  |

# Configuration Examples for DHCP Server Port-Based Address Allocation

## **DHCP Server Port-Based Address Allocation Example**

In the following example, a subscriber ID will be automatically generated based on the short name of the interface (port) specified by the **address client-id** command. The DHCP server will ignore any client ID fields

in the DHCP messages and use this subscriber ID as the client ID. The DHCP client is preassigned IP address 10.1.1.7.

```
! ip dhcp use subscriber-id client-id ip dhcp subscriber-id interface-name ip dhcp excluded-address 10.1.1.1 10.1.1.3 ! ip dhcp pool dhcppool network 10.1.1.0 255.255.255.0 address 10.1.1.7 client-id Et1/0 ascii
```

The following example shows that the preassigned address was correctly reserved in the DHCP pool:

#### Router# show ip dhcp pool dhcppool

```
Pool test :
                                                  Leased/Total
Current index
                   IP address range
                   10.1.1.1 - 10.1.1.254
                                                   / 254
10.1.1.1
3 reserved addresses are currently in the pool :
        Client
Address
10.1.1.07
               Et1/0
10.1.1.20
                хуг
10.1.1.30
               aabb.cc00.1501
```

## **Additional References**

#### **Related Documents**

| Related Topic                                                                                                   | Document Title                                        |
|----------------------------------------------------------------------------------------------------|-------------------------------------------------------|
| DHCP commands: complete command syntax, command mode, command history, defaults, usage guidelines, and examples | Cisco IOS IP Addressing Services Command<br>Reference |

#### **Standards**

| Standard                                                                                                    | Title |
|----------------------------------------------------------------------------------------------------|-------|
| No new or modified standards are supported by this feature and support for existing standards has not been modified by this feature. |       |

#### **MIBs**

| MIB                                                                                                    | MIBs Link                    |
|----------------------------------------------------------------------------------------------------|------------------------------|
| No new or modified standards are supported by this feature and support for existing standards has not been modified by this feature. | 1 /                          |
|                                                                                                    | http://www.cisco.com/go/mibs |

#### **RFCs**

| RFC                                                    | Title |
|--------------------------------------------------------|-------|
| No new or modified RFCs are supported by this feature. |       |

#### **Technical Assistance**

| Description                                                                                                    | Link                                              |
|----------------------------------------------------------------------------------------------------|---------------------------------------------------|
| The Cisco Support and Documentation website provides online resources to download documentation, software, and tools. Use these resources to install and configure the software and to troubleshoot and resolve technical issues with Cisco products and technologies. Access to most tools on the Cisco Support and Documentation website requires a Cisco.com user ID and password. | http://www.cisco.com/cisco/web/support/index.html |

# Feature Information for DHCP Server Port-Based Address Allocation

The following table provides release information about the feature or features described in this module. This table lists only the software release that introduced support for a given feature in a given software release train. Unless noted otherwise, subsequent releases of that software release train also support that feature.

Use Cisco Feature Navigator to find information about platform support and Cisco software image support. To access Cisco Feature Navigator, go to . An account on Cisco.com is not required.

Table 1: Feature Information for DHCP Port-Based Address Allocation

| Feature Name                                 | Releases                   | Feature Information                                                                                                    |
|----------------------------------------------|----------------------------|----------------------------------------------------------------------------------------------------|
| DHCP Server Port-Based Address<br>Allocation | Cisco IOS XE Release 3.2SE | The DHCP Server Port-Based Address Allocation feature provides port-based address allocation support on the Cisco IOS DHCP server for the industrial Ethernet platform. The DHCP server provides address assignment support based on the point of attachment of the client to the network. |
|                                              |                            | The following commands were introduced or modified: address client-id, address hardware-address, ip dhcp server use subscriber-id client-id, ip dhcp subscriber-id interface-name, ip dhcp use subscriber-id client-id, reserved-only, and show ip dhcp pool.                              |